「投資信託」Web ページの「マイファンド一覧」ご利用のお客様へ

2021 年 7 月 28 日

平素は、当金庫をご利用いただき、誠にありがとうございます。

さて、先日ご案内いたしました当金庫「投資信託」Web ページのリニューアルに伴いま して、現在「マイファンド一覧」の登録をご利用いただいているお客様につきましては、8 月 1 日(日)以降に下記のとおり改めてご登録いただきますようお願い申し上げます。

記

<登録方法>

1. 「投資信託」トップページより【基準価額一覧はこちら】をクリックします

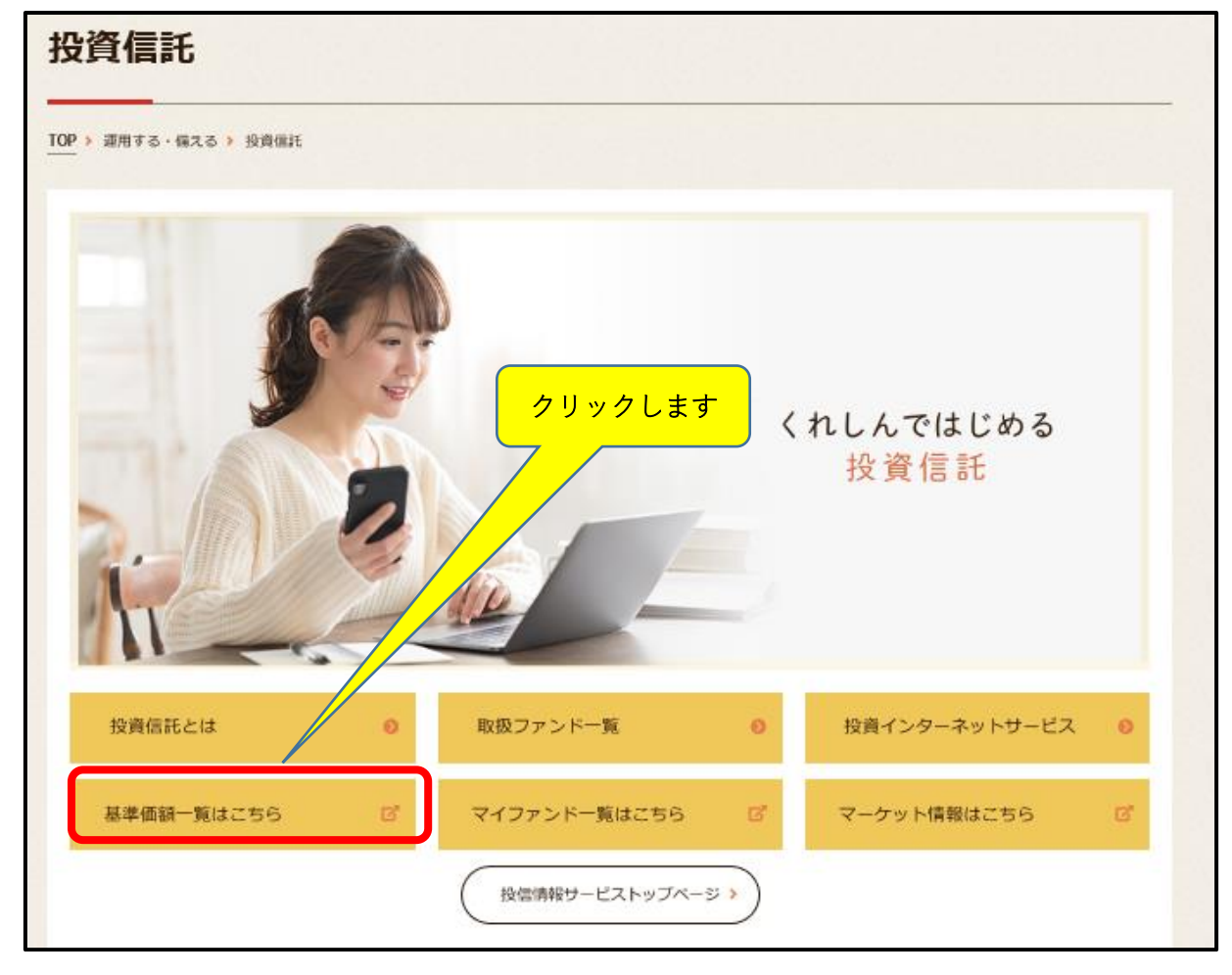

2. 表示される「ファンド一覧」の「お気に入り」列に表示される星印(☆)をクリックし 一覧表下部の【お気に入りに登録】ボタンをクリックします

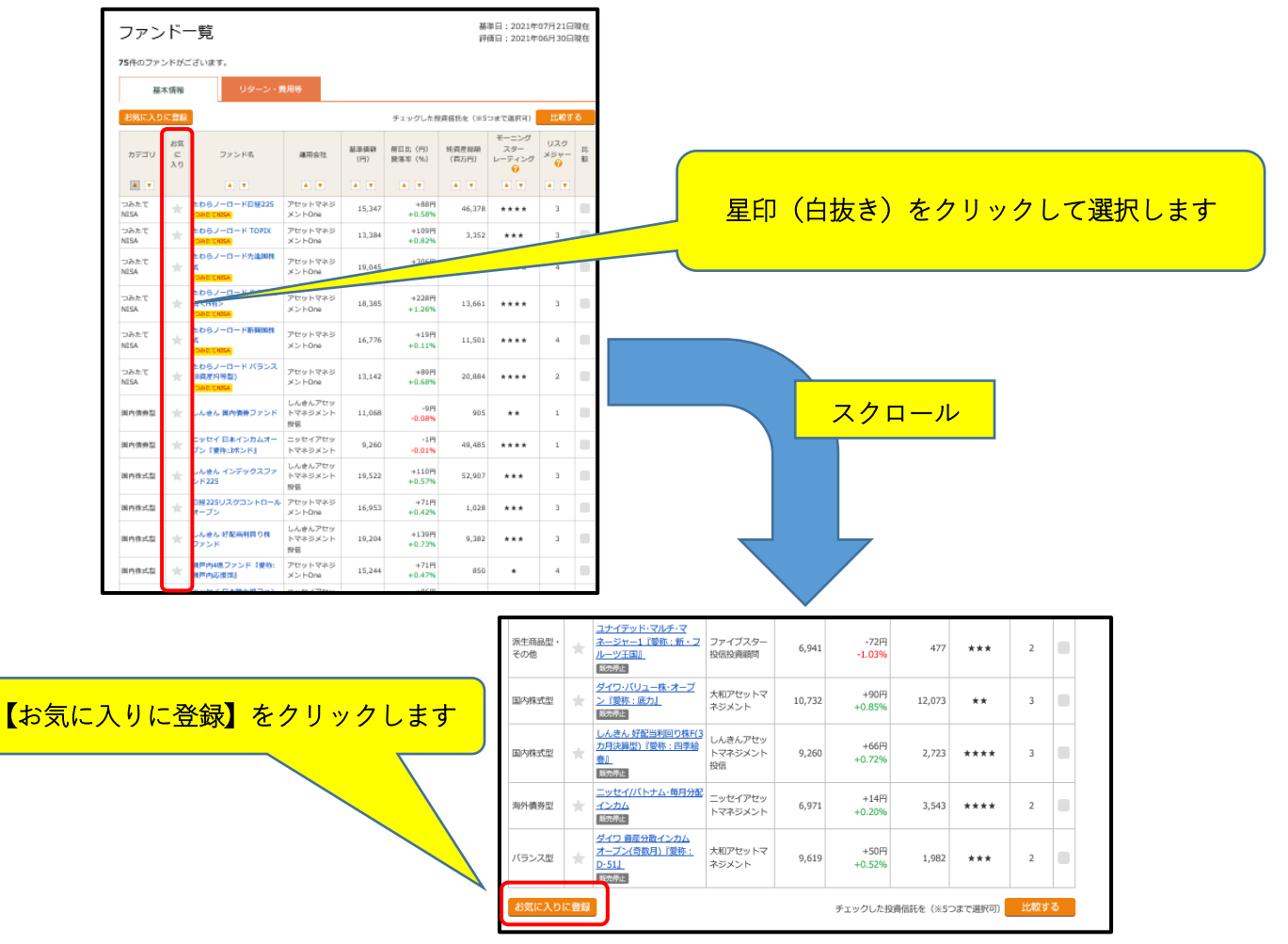

3. 「お気に入り一覧」に登録されます

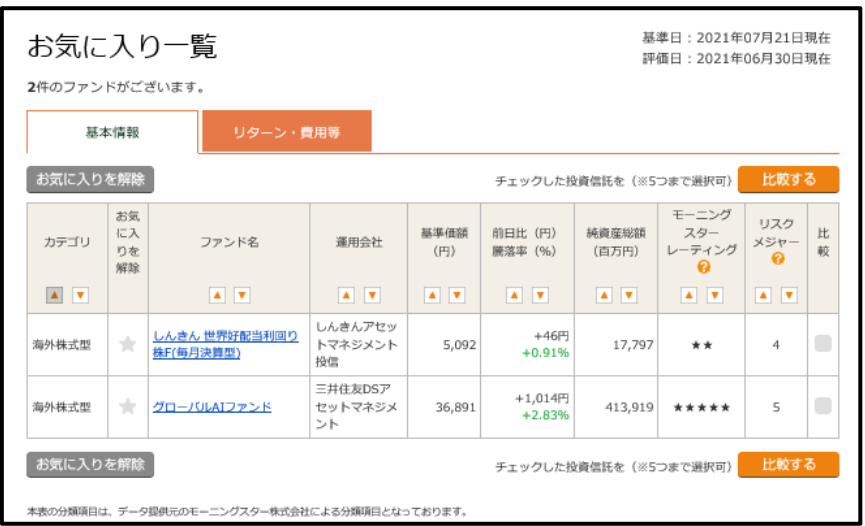

以 上